## 『読みながら聞く』英語教育オンライン・アプリケーションソフトの開発

# Developing "Listen and Read Along" Activities for the Web

Charles I. Kelly \*

チャールズ・ケリー

Abstract: This paper introduces web-based "listen and read along" activities developed by the author for students studying English as a second language. There are ten types of activities explained along with a screen shot of each type. This is an ongoing project that was begun in 2003.

#### 1. Introduction

This paper focuses on the "listen and read along" activities on the www.Manythings.org website. These activities allow students to listen to the text as they read along. There are ten types of activities explained in this paper. Using these application, new content is constantly being added to the website.

#### 2. Background

Since 1995, the author has been actively involved in developing activities on the Web for studying English. As the capabilities of web browsers grew, sound was included in web pages starting in 2001 and video starting in 2006. The author has created material that not only works with web browsers, but can also be used on portable devices such as iPods.

# 3. Reasons for "Listen and Read Along" Activities

Reading along while listening has the following advantages:

- Words that cannot be understood through listening can be read and easily looked up in a dictionary.
- Correct pronunciation, rhythm and intonation can be heard while reading.

• The students can practice reading aloud in unison with the recordings to work on natural rhythm and intonation.

## 4. Listen and Read Along- Type 1

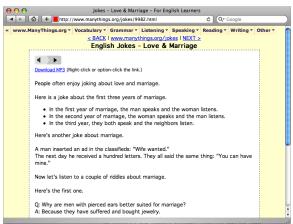

Figure 1: Listen and Read Along– Type 1 http://www.manythings.org/jokes/9982.html

## Description

This is an example of a web page with audio and a transcript. The MP3 file is embedded in the page with an easy-to-control Flash player. The www.ManyThings.org website has over 5,000 pages with this type of "listen and read along" activity. These readings include jokes, stories and lessons about history. There are also reports about health, places, people, how to do things and much more.

These are some of the major advantages of this type of presentation.

- Transcripts can be printed to paper.
- MP3 files can be downloaded and put on a portable MP3 player.
- These can be used in traditional classrooms, since the teacher can print out the text and take the audio into a non-web-connected classroom.

## 5. Listen and Read Along Player - Type 2

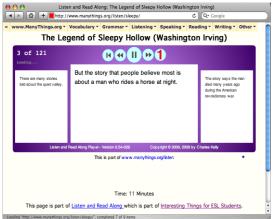

Figure 2: Listen and Read Along Player – Type 2 http://www.manythings.org/listen/sleepy/

#### Description

This is a Flash application that displays the currently playing sentence in the center. The preceding sentence is on the left and the upcoming sentence is on the right. Buttons allow the student to return to the preceding sentence or jump to the next sentence. The student may also choose to have each sentence automatically repeated once, twice or infinitely. On the website, this application is used to present selected programs from VOA Special English and also selected speeches by President Obama.

#### 6. Listen and Read Along Player - Type 3

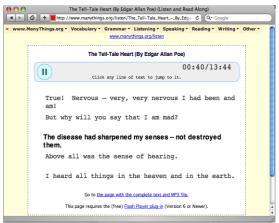

Figure 3: Listen and Read Along Player – Type 3 http://www.manythings.org/listen/The\_Tell-Tale\_Heart\_-\_By\_Edgar\_Allan\_Poe.html

#### Description

This application plays an MP3 file and displays five lines of text. The currently playing line is displayed in bold in the center of the screen. The two preceding lines, plus the two upcoming lines are also displayed. The student can click any preceding line to hear it again, click any upcoming line to jump ahead, or click the currently playing line to hear it again. On the website, this application is used to present selected VOA Special English broadcasts such as "American Stories" and "Words and Their Stories" and also some "Learn a Song" podcasts.

## 7. Listen and Read Along Player - Type 4

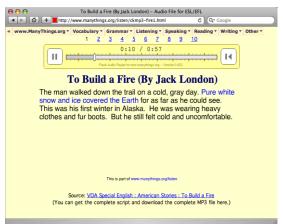

Figure 4: Listen and Read Along Player – Type 4 http://www.manythings.org/listen/ckmp3-fire1.html

## Description

This application displays text in a paragraph. The currently playing text is highlighted in blue. The student can easily control what is playing by dragging the pointer in the progress bar.

## 8. Listen and Read Along Video - Type 5

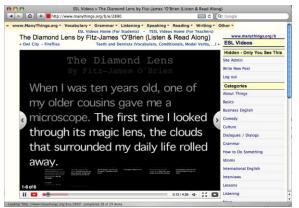

Figure 5: Listen and Read Along Video – Type 5 http://www.manythings.org/b/e/2890

#### Description

This is an example of an online video that shows the text that the student is listening to. After each phrase is read, it is dimmed, so the student can easily follow along without losing his/her place.

## 9. Listen and Read Along Video - Type 6

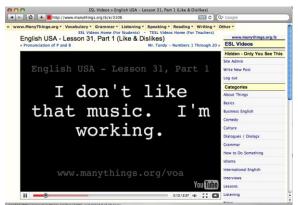

Figure 6: Listen and Read Along Video – Type 6 http://www.manythings.org/b/e/3106

#### Description

This is an example of a video that also works well on portable devices such as an iPod. The text is very large so it can be read even on screens as small as the one on the iPod Nano. The white text on a black background makes it easy to read on small screens.

#### 10. Listen and Read Along Video - Type 7

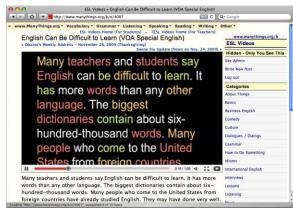

Figure 7: Listen and Read Along Video – Type 7 http://www.manythings.org/b/e/4067

#### Description

This video has scrolling text like a teleprompter. In addition to allowing the student to just read along, words are color-coded by parts of speech. This allows students to also use the same material for more in-depth grammar study. After watching the video once or twice to understand the meaning of the text, the student can watch it a few more times to further understand the grammar, providing further listening and reading practice as well.

#### 11. Listen and Read Along Video - Type 8

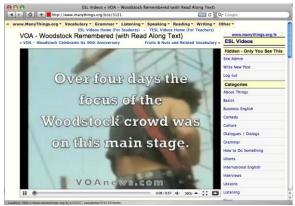

Figure 8: Listen and Read Along Video – Type 8 http://www.manythings.org/b/e/3121

#### Description

This is an example of a television report with large captioning. The large captioning allows this video to also be used on small portable devices. After listening and reading along once, the video takes the student through the same report sentence by sentence with each sentence read two times – the first time

with captioning and the second time with no captioning.

## 12. Listen and Read Along Video - Type 9

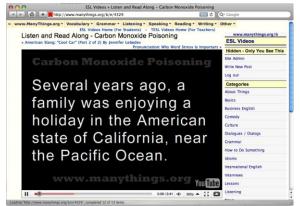

Figure 9: Listen and Read Along Video – Type 9 http://www.manythings.org/b/e/4329

#### Description

In this video, each sentence is presented twice, once by a female announcer and then by a male announcer. This helps the student to more easily understand the content, since each sentence is immediately repeated. It also allows the student to hear the slight differences in the intonation and rhythm used by the two announcers.

## 13. Listen and Read Along Player - Type 10

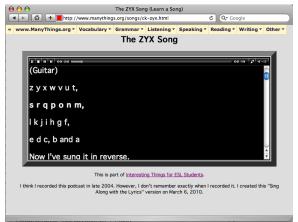

Figure 10: Listen and Read Along Player – Type 10 http://www.manythings.org/songs/ck-zyx.html

#### Description

The application uses both Flash and JavaScript. The currently playing line is highlighted in bold. Students can drag the pointer in the progress bar to move backward and forward within the MP3 file. There are only a few examples of this application on the website because the Flash teleprompter

application shown in Figure 3 requires less download time, so is used more often.

#### References

- www.Adobe.com/flashplatform
- www.ManyThings.org
- VOAspecialEnglish.com

## On the Web

 This paper is online with clickable links at: http://aitech.ac.jp/~ckelly/esl/kiyo2010.html (受理 平成 22 年 3 月 19 日)